IBM Cúram Social Program Management Version 6.0.5

# *Handbuch Cúram Investigations*

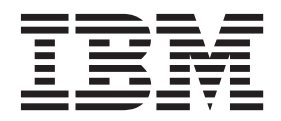

#### **Hinweis**

Vor Verwendung dieser Informationen und des darin beschriebenen Produkts sollten die Informationen in ["Bemerkungen"](#page-30-0) [auf Seite 23](#page-30-0) gelesen werden.

#### **Überarbeitung: März 2014**

Diese Ausgabe bezieht sich auf IBM Cúram Social Program Management v6.0.5 und alle nachfolgenden Releases, sofern nicht anderweitig in neuen Ausgaben angegeben.

Licensed Materials - Property of IBM.

#### **© Copyright IBM Corporation 2012, 2014.**

© Cúram Software Limited. 2011. Alle Rechte vorbehalten.

# **Inhaltsverzeichnis**

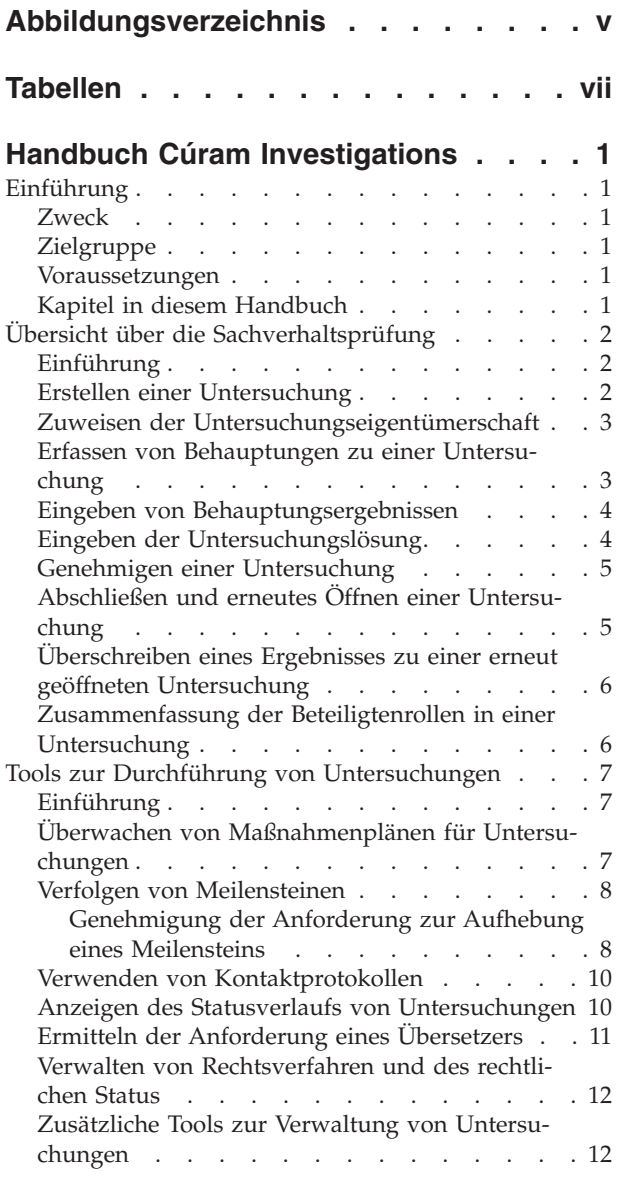

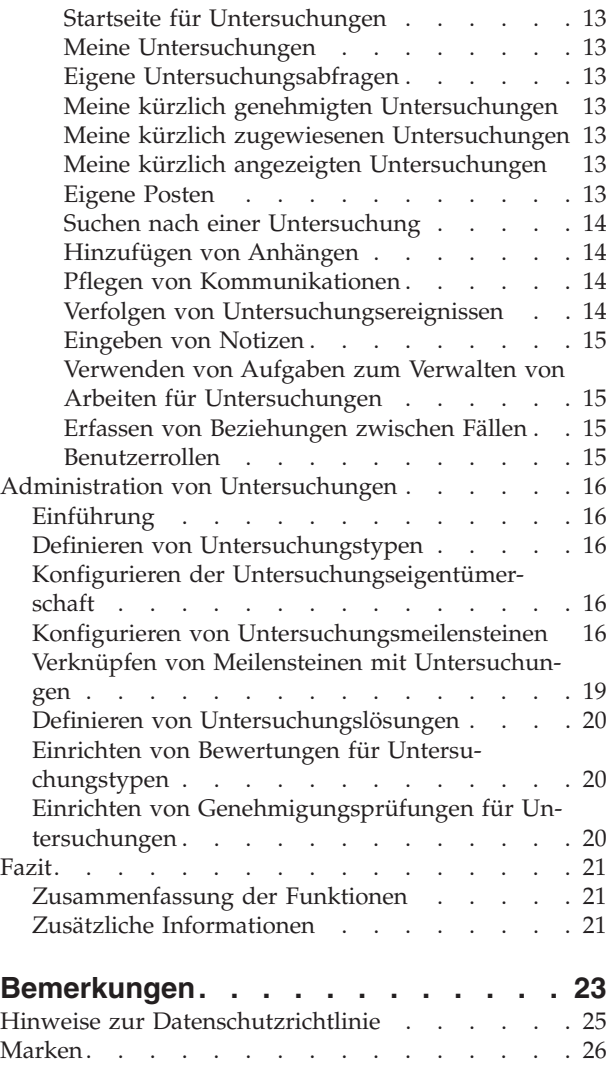

<span id="page-4-0"></span>**Abbildungsverzeichnis**

# <span id="page-6-0"></span>**Tabellen**

[1. Untersuchungsverarbeitungsstatus](#page-18-0) . . . . . [11](#page-18-0) 2. [Meilensteinkonfigurationseinstellungen 17](#page-24-0)

# <span id="page-8-0"></span>**Handbuch Cúram Investigations**

Eine Untersuchung ist eine Anfrage zu den Umständen einer Behauptung. Untersuchungen können für integrierte Fall- oder Produktbereitstellungen erstellt werden. Das Untersuchungseigentum ist übertragbar. Untersuchungen können Eigentum von Benutzern und Organisationsgruppen sein oder können Gruppenpostfächern zugewiesen werden.

# **Einführung**

### **Zweck**

In diesem Handbuch werden die Funktionen definiert, die in der Anwendung zur Unterstützung des Untersuchungsmanagements verfügbar sind. Der Zweck der Sachverhaltsprüfung ist das Sammeln von genauen und umfassenden Informationen, um Behauptungen zu untersuchen und zu klären, die der Organisation gemeldet werden, z. B. Behauptungen zu Leistungsbetrug oder Kindesmisshandlung.

Mit diesem Handbuch werden dem Leser Grundkenntnisse zur Erstellung von Untersuchungen vermittelt, um Behauptungen zu verwalten und zu beheben, die während der Prüfung oder Fallbearbeitung gemeldet werden.

# **Zielgruppe**

Dieses Handbuch richtet sich an alle Benutzer, die daran interessiert sind, die Geschäftskonzepte des Untersuchungsmanagements zu verstehen.

### **Voraussetzungen**

Vor dem Lesen dieses Handbuchs sind Kenntnisse darüber, wie das Fallmanagement die Anwendung unterstützt, hilfreich. Informationen zur Verwaltung integrierter Fälle enthält das Cúram-Handbuch zur Verwaltung integrierter Fälle.

# **Kapitel in diesem Handbuch**

In der folgenden Liste werden die Kapitel dieses Handbuchs beschrieben:

#### **Übersicht über die Sachverhaltsprüfung**

Dieses Kapitel bietet eine Einführung in das Konzept des Untersuchungsmanagements und eine Übersicht über die Sachverhaltsprüfung.

#### **Tools zur Durchführung von Untersuchungen**

Dieses Kapitel bietet Informationen zu den optionalen Tools, die zur Durchführung einer Untersuchung verfügbar sind.

#### **Administration von Untersuchungen**

In diesem Kapitel erhalten Sie eine Übersicht über die Aspekte von Untersuchungen, die als Teil der Anwendungsadministration eingerichtet wurden.

# <span id="page-9-0"></span>**Übersicht über die Sachverhaltsprüfung**

# **Einführung**

Eine Untersuchung ist eine Ermittlung der Umstände einer Behauptung. Im Sozialund Gesundheitsbereich tätige Organisationen erhalten jedes Jahr Tausende von gemeldeten Behauptungen, die untersucht werden müssen. Beispiele dafür sind Behauptungen in Bezug auf Leistungsbetrug und Kindesmisshandlung. Behauptungen des Leistungsbetrugs oder der Kindesmisshandlung können aus verschiedensten Quellen stammen, z. B. von Behördenmitarbeitern oder Familienmitgliedern. Thomas Schmidt erhält zum Beispiel eine Schwerbehindertenrente, da er aufgrund eines Rückenleidens nicht arbeitsfähig ist. Sein Nachbar teilt der Organisation mit, dass Thomas Schmidt gegen Barzahlung arbeitet und somit Leistungsbetrug begeht.

Wenn Behauptungen erhoben werden, muss die Organisation die Details jeder gemeldeten Behauptung auf ihren Wahrheitsgehalt untersuchen, um die Angelegenheit erfolgreich zu lösen. Das Untersuchungsmanagement von Cúram stellt der Organisation ein Instrument bereit, mit dem gemeldete Behauptungen verwaltet und gelöst werden können. Dadurch kann die Organisation eine Untersuchung zu einer gemeldeten Behauptung initiieren, Details zu einer Behauptung erfassen, Ergebnisse eingeben und eine Gesamtlösung für eine Untersuchung erfassen. Eine gelöste Untersuchung kann auch dazu führen, dass weitere Prozesse angestoßen werden. Im Fall von begründeten Behauptungen des Leistungsbetrugs kann die Organisation beispielsweise beschließen, die Leistungszahlungen des Gesetztesübertreters zurückzuhalten und einen Prozess einzuleiten, um der Organisation zustehende Beträge auszugleichen. Wenn andererseits entschieden wird, dass eine Behauptung unbegründet ist, kann dies zum Abschluss der Untersuchung führen.

In diesem Kapitel erhalten Sie eine Übersicht über die Sachverhaltsprüfung. Die Sachverhaltsprüfung beginnt mit der Erstellung einer Untersuchung. Nach der Erstellung der Untersuchung müssen eine Reihe von Untersuchungsmanagementaktivitäten vollendet werden, um die Untersuchung zu lösen und abzuschließen. Diese Managementaktivitäten umfassen das Erfassen einer Behauptung, das Vollenden von Ergebnissen zu einer Behauptung, das Eingeben einer Untersuchungslösung, das Genehmigen der Untersuchung und das Abschließen der Untersuchung. Darüber hinaus können beliebige an der Untersuchung beteiligte Personen im Lauf der Untersuchung hinzugefügt werden. Ebenso kann eine abgeschlossene Untersuchung bei Bedarf erneut geöffnet werden. Für die Untersuchung erfasste Ergebnisse können im Fall der erneuten Öffnung außer Kraft gesetzt werden.

# **Erstellen einer Untersuchung**

Eine Untersuchung kann auf der Ebene eines integrierten Falls oder auf der Ebene eines Produktbereitstellungsfalls erstellt werden. Alternativ kann auch eine eigenständige Untersuchung erstellt werden. Eine Untersuchung kann beispielsweise in einem Produktbereitstellungsfall erstellt werden, wenn ein Kunde beschuldigt wird, Betrug bezüglich einer bestimmten Leistungszahlung begangen zu haben.

Entsprechend kann die Organisation die Untersuchung in einem integrierten Fall erstellen, wenn zu einem Kunden mehrere Fälle zu Leistungszahlungen laufen und er beschuldigt wird, Betrug bei allen Leistungszahlungen begangen zu haben, da die Behauptung mehr als einen Produktbereitstellungsfall betrifft.

Es ist auch möglich, dass die Organisation Untersuchungen separat von anderen Fallverarbeitungstypen behandeln möchte. In diesem Fall kann eine eigenständige <span id="page-10-0"></span>Untersuchung erstellt werden. Der Erstellungsprozess für eine Untersuchung ist vollkommen flexibel. Die Entscheidung, eine eigenständige Untersuchung oder eine Untersuchung auf der Ebene des Produktbereitstellungsfalls oder des integrierten Falls zu erstellen, liegt im alleinigen Ermessen der Organisation.

Eigenständige Untersuchungen können für eine registrierte Person, einen registrierten Anwärter oder eine nicht registrierte Person erstellt werden, die im System im Verlauf der Untersuchungserstellung als Beteiligte des Typs "Person" registriert wird.

Wenn eine Untersuchung auf der Ebene des integrierten Falls erstellt wird, kann der Hauptbeteiligte für die Untersuchung aus den Mitgliedern des Falls ausgewählt werden, der der Erstellung der Untersuchung zugrunde liegt.

Wird eine Untersuchung auf der Ebene des Produktbereitstellungsfalls erstellt, wird der Hauptbeteiligte für die Untersuchung auf den Hauptbeteiligten des Falls festgelegt, in dem die Untersuchung erstellt wird. Nach der Erstellung der Untersuchung veranlasst der entsprechende Benutzer (z. B. ein Fallbearbeiter), dass sie eine Reihe von Aktivitäten durchläuft.

# **Zuweisen der Untersuchungseigentümerschaft**

In der Anwendung wird eine Beispielstrategie für Untersuchungseigentum bereitgestellt, die bei Bedarf von der Behörde außer Kraft gesetzt werden kann. Wenn eine eigenständige Untersuchung erstellt wird, legt das System den Administrator des Hauptbeteiligten automatisch als ersten Falleigentümer der Untersuchung fest. Wenn eine Untersuchung anhand eines integrierten Falls erstellt wird, wird der Falleigentümer des integrierten Falls automatisch als Eigentümer festgelegt. Das Untersuchungseigentum ist übertragbar. Beim Eigentümer einer Untersuchung kann es sich um einen Benutzer oder eine Organisationsgruppe handeln, z. B. eine Organisationseinheit, eine Position oder ein Gruppenpostfach. Wenn als Untersuchungseigentümer eine Organisationseinheit, ein Gruppenpostfach oder eine Position festgelegt wird, kann jeder Benutzer, der Mitglied dieser Organisationsgruppe ist, die Untersuchung weiterbearbeiten. Die Behörde kann aber gemäß ihrer speziellen Anforderungen eine eigene Strategie für die Untersuchungseigentümerschaft konfigurieren. Weitere Informationen zum Konfigurieren des Untersuchungseigen-tums enthält ["Konfigurieren der Untersuchungseigentümerschaft" auf Seite 16.](#page-23-0)

# **Erfassen von Behauptungen zu einer Untersuchung**

Wenn eine Untersuchung erstellt wird, müssen Angaben zur gemeldeten Behauptung, die zur Untersuchung führte, erfasst werden. Diese angebliche Misshandlung habe sich am 16. Juni 2006 zuhause zugetragen. Eine Untersuchung kann aus einer oder mehreren von einer Quelle, die auch anonym sein kann, gemeldeten Behauptungen bestehen. Diese Quelle vermutet, dass Personen an einer Situation beteiligt sind, die untersucht werden muss, wie z. B. der betrügerische Bezug von Leistungen oder Diensten oder die Misshandlung bzw. Vernachlässigung eines Kinds.

In Behauptungen werden Angaben zu einem bestimmten Problem erfasst, das untersucht wird. Beispiel: Maria Schmidt wirft Thomas Schmidt vor, seine Tochter Linda Schmidt sexuell missbraucht zu haben. Diese angebliche Misshandlung habe sich am 16. Juni 2006 zuhause zugetragen.

Pflichtangaben wie Behauptungstyp und Datum werden erfasst. Zusätzlich werden der Standort der Behauptung, eine Beschreibung der Behauptung, die Behaup<span id="page-11-0"></span>tungsbeteiligten und ihre Rollen, das Datum, an dem die Behauptung gemeldet wurde, sowie alle weiteren Informationen (sofern bekannt) erfasst.

Behauptungen können innerhalb einer Untersuchung, die zur Genehmigung übermittelt, genehmigt oder abgeschlossen wurde, nicht hinzugefügt, gelöscht oder geändert werden. Wird eine Untersuchung zur Genehmigung übermittelt, wird sie vom Supervisor geprüft. Aus diesem Grund sollten die Behauptungen so lange nicht geändert werden, bis der Supervisor über die Genehmigung der Untersuchung entschieden hat. Es können keine weiteren Behauptungen zu genehmigten oder abgeschlossenen Untersuchungen hinzugefügt bzw. innerhalb dieser Untersuchungen geändert werden, da diese Untersuchungen tatsächlich vollendet sind.

### **Eingeben von Behauptungsergebnissen**

Bei einem Ergebnis handelt es sich um die von einem Benutzer getroffene Feststellung, ob eine Behauptung begründet oder unbegründet ist. Zu jeder Behauptung einer Untersuchung muss ein Ergebnis erfasst werden, damit die Untersuchung gelöst werden kann. Ein Benutzer löst die Untersuchung basierend auf den Ergebnissen der Behauptungen.

Beispiele für Behauptungsergebnisse sind "Begründet" (begründet/wahr), "Unbegründet" (unbegründet/falsch) und "Vermutet". Ein Ergebnis vom Typ "Vermutet" wird verwendet, wenn der Organisation ausreichend Beweise vorliegen, um eine Behauptung als wahr vorzuschlagen, die Beweise jedoch nicht überzeugend genug sind, um ein Ergebnis vom Typ "Begründet" zu rechtfertigen. In einer solchen Situation zieht der Benutzer es vielleicht vor, ein Ergebnis vom Typ "Vermutet" anstatt vom Typ "Unbegründet" einzugeben.

Ein Ergebnis kann nicht für eine Untersuchung geändert werden, die zur Genehmigung übermittelt wurde, bzw. genehmigt oder abgeschlossen ist. Wurde eine Untersuchung zur Genehmigung übermittelt, wird sie vom Supervisor geprüft. Aus diesem Grund sollten die Behauptungsergebnisse so lange nicht geändert werden, bis der Supervisor über die Genehmigung der Untersuchung entschieden hat. Es können keine Behauptungsergebnisse in genehmigten oder abgeschlossenen Untersuchungen geändert werden, da diese Untersuchungen tatsächlich vollendet sind. .

Die Ergebnisse, die zu einer Behauptung eingegeben werden können, werden im Rahmen der Systemadministration als Codetabellenposten eingerichtet. Weitere Informationen zum Hinzufügen von Codetabellenposten zu Codetabellen enthält das Cúram-Handbuch zur Systemkonfiguration.

# **Eingeben der Untersuchungslösung**

Nach der Eingabe der Behauptungsergebnisse wird eine Gesamtlösung erfasst. Die Gesamtlösung wird vom Benutzer nach bestem Ermessen auf der Grundlage der Behauptungen und Ergebnisse der Untersuchung ermittelt. Beispiel: Eine Lösung des Typs "Begründet" kann für eine Untersuchung angegeben werden, wenn mindestens eine Behauptung ein Ergebnis des Typs "Begründet" erhalten hat und weitere Maßnahmen von der Organisation ergriffen werden müssen. Dazu kann ein Workflowereignis für Zahlungsunterbrechung gehören, das dann ausgelöst wird, wenn eine Untersuchung zum Verdacht auf Leistungsbetrug begründet ist.

Die Lösungen, die eingegeben werden können, werden aus den während der Systemadministration für diesen Untersuchungstyp konfigurierten Lösungen übernommen. Auch ein mit der Lösungskonfiguration verknüpftes Workflowereignis wird ausgelöst, wenn eine entsprechende Lösung zu einer Untersuchung eingegeben wird.

# <span id="page-12-0"></span>**Genehmigen einer Untersuchung**

Nachdem ein Benutzer eine Lösung für die Untersuchung erfasst hat, muss diese genehmigt werden. In dieser Phase wird überprüft, ob die eingegebenen Behauptungen, die Ergebnisse und die Gesamtlösung korrekt sind. In der Phase der Untersuchungsgenehmigung hat der entsprechende Benutzer (z. B. der Untersuchungs-Supervisor) die Möglichkeit, die vom Benutzer dokumentierten Ergebnisse zu genehmigen oder abzulehnen. Dies ist wichtig, da durch diese Ergebnisse häufig vorgegeben wird, ob dem Kunden fortlaufende Dienste bereitgestellt werden sollten. Zum Beispiel kann der Untersuchungs-Supervisor mit einem bestimmten Ergebnis, das der Benutzer einer Behauptung oder der bereitgestellten Gesamtlösung zugewiesen hat, nicht einverstanden sein.

Wenn eine Lösung für eine Untersuchung erfasst wurde, wird die Untersuchung zur Genehmigung übermittelt und entweder genehmigt oder abgelehnt. Wenn die zu einer Untersuchung erfassten Angaben und die empfohlene Lösung für adäquat befunden werden, erfolgt eine manuelle Genehmigung. Wenn eine weitere Bearbeitung erforderlich oder die Lösung falsch ist, wird die Untersuchung abgelehnt und an den Benutzer zur Änderung zurückgegeben. Wenn das Sicherheitsprofil des Benutzers Rechte zum Genehmigen der Untersuchung umfasst oder wenn der Untersuchungs-Supervisor die Untersuchung zur Genehmigung übermittelt, wird die Untersuchung automatisch genehmigt.

Zur Genehmigung übermittelte Untersuchungen haben den Status "Übermittelt", genehmigte Untersuchungen haben den Status "Genehmigt". Wird die Untersuchung abgelehnt, muss sie zum Fortfahren erneut übermittelt werden.

Beachten Sie, dass es bei einigen Organisationen nicht erforderlich ist, eine Untersuchung zur Genehmigung an einen Untersuchungs-Supervisor zu übermitteln. Die Untersuchungsfunktionen können so konfiguriert werden, dass Genehmigungsprüfungsfunktionen unterstützt werden, mit denen eine Organisation den Prozentsatz der durch einen Supervisor manuell zu genehmigenden Untersuchun-gen bestimmen kann. See ["Einrichten von Genehmigungsprüfungen für](#page-27-0) [Untersuchungen" auf Seite 20](#page-27-0) for information on setting approval checks.

# **Abschließen und erneutes Öffnen einer Untersuchung**

Wenn weitere Maßnahmen der Organisation nicht erforderlich sind, kann eine Untersuchung in einer beliebigen Phase abgeschlossen werden. So kann z. B. eine Untersuchung abgeschlossen werden, wenn eine dazu erfasste Behauptung zurückgezogen wird.

In der Regel wird eine Untersuchung abgeschlossen, wenn alle Behauptungen der Untersuchung gelöst sind, die Untersuchungsergebnisse keine weiteren Maßnahmen seitens der Organisation erfordern und die Untersuchung genehmigt wird.

Wird eine Untersuchung abgeschlossen, wird der Grund für den Abschluss der Untersuchung angegeben. Nach dem Abschluss einer Untersuchung können die Abschlussangaben von einem Benutzer geändert werden.

Gelegentlich muss eine vollendete und abgeschlossene Untersuchung erneut geöffnet werden. Es kann beispielsweise nötig sein, eine abgeschlossene Untersuchung aus unterschiedlichen Gründen erneut zu öffnen, wie z. B.:

- Die ursprüngliche Entscheidung der Untersuchung war nicht korrekt.
- Neue Informationen rechtfertigen ein anderes Ergebnis für eine Behauptung.
- Die Untersuchung wurde fälschlicherweise abgeschlossen.

Wird eine Untersuchung erneut geöffnet, wird ein Grund für das erneute Öffnen der Untersuchung angegeben.

# <span id="page-13-0"></span>**Überschreiben eines Ergebnisses zu einer erneut geöffneten Untersuchung**

Wenn eine Untersuchung erneut geöffnet wird, kann ein zuvor erfasstes Ergebnis zu einer Behauptung überschrieben werden. Stellt sich z. B. heraus, dass das ursprünglich zu einer Behauptung erfasste Ergebnis falsch ist, kann es überschrieben und ein neues Ergebnis eingegeben werden.

Um das Überschreiben eines Ergebnisses zu vollenden, muss der Benutzer den Grund für die Änderung des Ergebnisses und das Gültigkeitsdatum für das neue Ergebnis angeben.

Für alle Behauptungsergebnisse wird automatisch ein Ergebnisverlauf gepflegt. Der Ergebnisverlauf erfasst Angaben zu jedem Ergebnis, das Gültigkeitsdatum und den Überschreibungsgrund (falls vorhanden).

# **Zusammenfassung der Beteiligtenrollen in einer Untersuchung**

Beteiligte, die eine direkte oder indirekte Rolle in einer Untersuchung innehaben, werden als Untersuchungsbeteiligte bezeichnet. Im Lauf der Untersuchung können weitere Beteiligte, die bei der Untersuchungserstellung nicht erfasst wurden, hinzugefügt werden. Diese Beteiligten können von einem Benutzer manuell oder vom System automatisch hinzugefügt werden, wenn ein Beteiligter von einem Benutzer als Beteiligter an einer Behauptung oder als Behauptungsquelle ausgewählt wird.

Ein an der Behauptung Beteiligter ist ein Beteiligter, der eine Rolle in einer Behauptung innehat. Beispiele für Rollen eines an der Behauptung Beteiligten sind "Mutmaßliches Opfer", "Mutmaßlicher Täter" oder "Betroffene Partei". Ein an der Behauptung Beteiligter kann ein vorhandener Fallbeteiligter, ein registrierter Beteiligter, der anhand einer Beteiligtensuche identifiziert wurde, oder ein nicht registrierter Beteiligter sein. Wenn ein registrierter oder nicht registrierter Beteiligter eine Rolle in eine Behauptung innehat und der Behauptung hinzugefügt wird, fügt das System den Beteiligten automatisch als Fallbeteiligten zur Untersuchung hinzu und weist ihm die Rolle "Fallmitglied" zu.

Auch die Quelle der Behauptung wird als an der Behauptung Beteiligter betrachtet. Quellen können ein vorhandener Fallbeteiligter, ein registrierter Beteiligter oder ein nicht registrierter Beteiligter sein. Wenn eine Behauptungsquelle, die kein Fallbeteiligter ist, einer Behauptung hinzugefügt wird, fügt das System die Quelle automatisch als einen Fallbeteiligten zur Untersuchung hinzu und weist dem Beteiligten die Rolle "Meldeperson Behauptung" zu.

Beteiligte, die mehrere Rollen in einer Behauptung innehaben, können einer Behauptung hinzugefügt werden. Jedem hinzugefügten an der Behauptung Beteiligten wird eine Rolle zugewiesen. Ein Beteiligter kann in einer Behauptung mehrere Rollen innehaben. Beispielsweise kann ein Beteiligter, der die Rolle des mutmaßlichen Opfers innehat, auch die Quelle der Behauptung sein.

# <span id="page-14-0"></span>**Tools zur Durchführung von Untersuchungen**

# **Einführung**

Die Anwendung stellt eine Reihe optionaler Tools für die Durchführung von Untersuchungen bereit. In diesem Kapitel erhalten Sie Informationen zu diesen Tools. Eine Organisation kann diese Tools im Lauf der Untersuchung nutzen, um Folgendes durchzuführen:

- v Überwachen von Maßnahmenplänen für Maßnahmen, die in dem Fall ergriffen werden müssen, dass eine Behauptung berechtigt ist.
- v Verwenden von Meilensteinen zum Überwachen wichtiger Ereignisse, die im Lauf einer Untersuchung auftreten.
- Pflegen eines detaillierten Kontaktprotokolls der Interviews und Besprechungen mit verschiedenen Untersuchungsquellen.
- v Verfolgen der Fortschritte einer Untersuchung während ihres Lebenszyklus anhand des Statusverlaufs der Untersuchung.
- v Feststellen, ob ein Übersetzer nötig ist, der zwischen dem Hauptbeteiligten einer Untersuchung und einem Fallbearbeiter vermittelt
- Verwalten von Rechtsverfahren und des rechtlichen Status für Untersuchungsbeteiligte
- Verwenden von Standardtools in Untersuchungen.

# **Überwachen von Maßnahmenplänen für Untersuchungen**

Maßnahmenpläne werden erstellt, um festzustellen, welche Maßnahmen erforderlich sind, um die Bedürfnisse der betroffenen Beteiligten während der Sachverhaltsprüfung zu erfüllen. Im Maßnahmenplan werden die Situationen dokumentiert, die Maßnahmen in Bezug auf jeden Beteiligten, zugehörige Behauptungen sowie voraussichtliche und tatsächliche Daten für die Bewältigung der Situation erfordern. Ein Beispiel für eine solche Situation sind Bedenken hinsichtlich der Sicherheit eines Kindes aufgrund von Behauptungen, das Kind werde von einem Familienmitglied körperlich misshandelt. Die für die jeweilige Situation nötigen Maßnahmen werden auch dokumentiert, einschließlich der Fallbeteiligten oder des für die Durchführung der jeweiligen Maßnahme verantwortlichen Benutzers. Situationen in einem Maßnahmenplan können mit einer Maßnahme verknüpft werden, wenn sie erfasst werden. Sie können auch eigenständig in einem Maßnahmenplan vorhanden sein und später mit Maßnahmen verknüpft werden. Darüber hinaus können Maßnahmen in einem Maßnahmenplan mit einer oder mehreren Situationen verknüpft werden, wenn sie erfasst werden. Sie können auch eigenständig vorhanden sein und später mit Situationen verknüpft werden. Für eine Untersuchung können mehrere Maßnahmenpläne erstellt werden.

In der Regel ist ein Maßnahmenplan eine freiwillige Vereinbarung zwischen einem Beteiligten und der Organisation. Beispiel: Die Mutter von Thomas behauptet, er sei von seinem Vater körperlich misshandelt worden. Ein Fallbearbeiter führt eine Untersuchung zu dieser Behauptung durch und entscheidet, dass diese Behauptung begründet ist. Basierend auf seiner Interaktion mit der Mutter von Thomas ermittelt der Fallbearbeiter, dass es für Thomas das Beste ist, bei seinen Eltern zu bleiben, wenn auf einige seiner Bedenken bezüglich des Vaters von Thomas in angemessener Weise eingegangen wird. Frederick Matzen erstellt für Thomas einen Maßnahmenplan über vier Wochen. Darin werden die Situation, die die Maßnahme erfordert, das Datum, an dem die Situation voraussichtlich behoben sein sollte, sowie die zur Behebung der Situation erforderliche Maßnahme beschrieben. Beispielsweise wird sich der Vater von Thomas sofort einer stationären Drogentherapie im Bezirkskrankenhaus unterziehen und die Therapie erfolgreich abschließen,

<span id="page-15-0"></span>bevor er wieder nach Hause kommt, damit die Sicherheit von Thomas gewährleistet ist. Nachdem er mit Frederick Matzen gesprochen hat, willigt Thomas Vater ein, sich baldmöglichst einer stationären Drogentherapie im Bezirkskrankenhaus zu unterziehen. Die Familie stimmt auch wöchentlichen Besuchen von Frederick Matzen zu, damit dieser sehen kann, welche Fortschritte Thomas und die Familie machen.

Maßnahmenpläne können nicht nur in Untersuchungen verwendet werden. Eine SEM-Behörde kann Maßnahmenpläne auch für die Verwendung in einem beliebigen anderen Falltyp implementieren, der ebenso von einem verknüpften Maßnahmenplan profitieren würde.

### **Verfolgen von Meilensteinen**

In der Anwendung wird mit Meilensteinen der Abschluss wichtiger Ereignisse oder Aufgaben im Lebenszyklus einer Untersuchung verfolgt. Ein Meilenstein kann beispielsweise erstellt werden, um den Fortschritt eines Erstkontakts mit dem untersuchten Beteiligten zu verfolgen. Eigentümer eines Meilensteins kann auch ein anderer Benutzer als der Eigentümer der Untersuchung sein.

Die Anwendung unterstützt das manuelle Erstellen von Meilensteinen. Nach der Erstellung hat jeder Meilenstein ein voraussichtliches Start- und Enddatum. Das tatsächliche Startdatum wird eingegeben, um anzuzeigen, dass der Meilenstein in Bearbeitung ist, und durch Eingabe des tatsächlichen Enddatums wird angegeben, dass der Meilenstein vollständig ist.

In dem Fall, dass das erwartete Startdatum für einen Meilenstein erreicht, aber noch nicht mit der Arbeit an dem Meilenstein begonnen wurden, kann ein Workflowprozess eingeleitet werden, mit dem der Falleigentümer benachrichtigt wird, dass das vorgesehene Startdatum des Meilensteins verstrichen ist. Entsprechend kann ein Workflowprozess eingeleitet werden, um den Falleigentümer zu informieren, dass zwar das erwartete Enddatum für einen Meilenstein erreicht, der Meilenstein jedoch noch nicht abgeschlossen wurde. Eine Behörde kann auch eigene Workflowprozesse definieren, damit bei der Nichteinhaltung von Fristen für Meilensteine behördenspezifische Anforderungen greifen.

Die Anwendung unterstützt außerdem die automatische Erstellung und Fertigstellung von Meilensteinen, wenn innerhalb einer Untersuchung Ereignisse auftreten. Zum Beispiel könnte der Meilenstein zum Verfolgen des Fortschritts des Erstkontakts vom System automatisch an dem Tag erstellt werden, an dem eine Untersuchung erstellt wird. Dieser Meilenstein könnte vom System dann automatisch geschlossen werden, nachdem die erfolgreiche Erstkontaktaufnahme mit dem Kunden verzeichnet worden ist.

**Anmerkung:** Die Anwendung stellt die Funktionalität für die Einrichtung der automatischen Erstellung von Meilensteine bereit. Zur Umsetzung der automatischen Erstellung von Meilensteinen ist jedoch ein gewisser Entwicklungsaufwand erforderlich. Weitere Informationen enthält das Entwicklerhandbuch für Cúram-Meilensteine. Sowohl manuell als auch automatisch erstellte Meilensteine basieren auf Meilensteinkonfigurationen, die als Teil der Untersuchungsadministration eingerichtet werden (siehe ["Konfigurieren von Untersuchungsmeilensteinen" auf Seite](#page-23-0) [16\)](#page-23-0).

#### **Genehmigung der Anforderung zur Aufhebung eines Meilensteins**

Wenn Meilensteine zum fortlaufenden Verfolgen wichtiger Untersuchungsereignisse verwendet werden, ist möglicherweise eine Anforderung zur Aufhebung von Meilensteinen erforderlich, damit das voraussichtliche Start- und Enddatum eines

automatisch erstellten Meilensteins geändert werden kann. Das voraussichtliche Start- und Enddatum für manuell erstellte Meilensteine kann ohne Aufhebungsanforderung geändert werden. Mit der Genehmigung der Aufhebung eines Meilensteins wird bestätigt, dass die Änderungen der Datumsangaben für den Meilenstein gültig sind. Wenn eine übermittelte Anforderung genehmigt wurde, wird das neue voraussichtliche Start- und/oder Enddatum wirksam.

Anträge auf Aufhebung von Meilensteinen können nur übermittelt werden (d. h. die voraussichtlichen Daten können nur geändert werden), wenn die Einstellung "Verschiebung des voraussichtlichen Start-/Enddatums zulässig" konfiguriert wurde. Der Genehmigungsprozess (d. h. die Notwendigkeit der Übermittlung einer Aufhebungsanforderung zur Genehmigung) für diese Anforderungen ist nur notwendig, wenn die Einstellung "Aufhebung erforderlich" auch konfiguriert wurde. Wenn die Einstellung "Aufhebung erforderlich" nicht konfiguriert wurde, kann ein Benutzer das erwartete Start- und/oder Enddatum direkt ändern. Eine Beschrei-bung dieser Einstellungen enthält ["Konfigurieren von](#page-23-0) [Untersuchungsmeilensteinen" auf Seite 16.](#page-23-0)

Durch die Einstellungen für die Prüfung der Aufhebungsgenehmigung für einen Meilenstein wird der Prozentwert der übermittelten Aufhebungsanforderungen für einen Meilenstein eines bestimmten Typs festgelegt, die von einem Untersuchungs-Supervisor geprüft werden müssen. Zum Beispiel kann eine Genehmigungsprüfung für einen Meilenstein festgelegt werden, bei der 60 % aller übermittelten Anforderungen genehmigt werden müssen. Für 40 % ist keine Genehmigung erforderlich. Durch das Festlegen von Genehmigungsprüfungen auf Meilensteinebene werden alle Meilensteine eines bestimmten Typs festgelegt. Die Einstellungen für die Prüfung der Genehmigung für die Aufhebung von Meilensteinen können auch auf Organisations- und Benutzerebene festgelegt werden. Dabei haben die Konfigurationseinstellungen des Benutzers Vorrang vor Organisationseinheitenund Meilensteineinstellungen, und Organisationseinheiteneinstellungen haben Vorrang vor Meilensteineinstellungen. Folglich sind die Einstellungen der Genehmigungsprüfung für einen bestimmten Meilensteintyp der "letzte Schritt" bei der Bewertung durch das System, ob für eine Anforderung zur Aufhebung eine Genehmigung erforderlich ist. Wenn also eine Aufhebungsanforderung zur Genehmigung durch einen Benutzer übermittelt wird, überprüft das System zuerst die Einstellungen der Prüfung der Genehmigung der Aufhebung eines Meilensteins für einen Benutzer und anschließend die Einstellungen für die Organisationseinheit, zu der der Benutzer gehört. Im Anschluss prüft das System die Einstellungen zur Genehmigung auf Meilensteinebene. Das System kann zu jedem Zeitpunkt während dieses Vorgangs bestimmen, dass für die Anforderung der Aufhebung eines Meilensteins eine Genehmigung erforderlich ist.

Die Genehmigung wird gestartet, wenn ein Benutzer eine Anforderung zur Aufhebung eines Meilensteins übermittelt. Wenn für die Aufhebung keine Genehmigung erforderlich ist, wird sie automatisch genehmigt, und die Änderungen des Meilensteindatums werden wirksam. Wenn für die Aufhebung eine Genehmigung erforderlich ist, wird der Status übermittelt. Beachten Sie, dass nur eine Aufhebung eines Meilensteins den Status "Übermittelt" haben kann.

Eins Benachrichtigung wird an den entsprechenden Benutzer oder die entsprechende Benutzergruppe gesendet, um die Aufhebungsanforderung zu genehmigen oder abzulehnen. Wenn der Benutzer die Aufhebungsanforderung genehmigt, ändert sich ihr Status in "genehmigt", und die Datumsänderungen werden wirksam. Der Benutzer kann die Aufhebungsanforderung auch ablehnen. In diesem Fall wird der Status auf "Abgelehnt" gesetzt.

# <span id="page-17-0"></span>**Verwenden von Kontaktprotokollen**

Das Kontaktprotokoll enthält Angaben zu allen Maßnahmen, die für die Untersuchung ergriffen wurden. Im Kontaktprotokoll sind außerdem ein oder mehrere verbundene Kontakte angegeben, die in einem persönlichen Gespräch, per E-Mail, telefonisch oder in Schriftform hinzugezogen werden können. Das Pflegen von Kontakten im Kontaktprotokoll umfasst das Dokumentieren genauer Interaktionsdetails, wie die Folgenden:

- v einzelne Kontakte des Fallbearbeiters mit dem angeblichen Täter, dem mutmaßlichen Opfer oder mit anderen Untersuchungsbeteiligten
- v Kontakte zu nicht direkt am Fall beteiligten Personen wie Ärzten, Polizisten usw.

In einem Kontaktprotokoll kann der Benutzer wichtige Daten und Details zu jedem Kontakt erfassen, wie z. B. Beteiligter, den der Kontakt betrifft, zusätzliche Teilnehmer, Standort, Zweck, Startdatum und Uhrzeit, Typ, Methode und eine entsprechende Beschreibung. Es können ein oder mehrere betroffene Beteiligte für einen Kontakt angegeben und aus den vorhandenen Fallbeteiligten der Untersuchung ausgewählt werden. In Rahmen der Anwendungsadministration kann ein Administrator konfigurieren, ob alle Fallbeteiligten oder nur Fallmitglieder zur Auswahl zur Verfügung stehen oder nicht. Ebenso können mehrere Teilnehmer mit dem Kontakt verknüpft und aus den bestehenden Fallbeteiligten, registrierten Personen und registrierten Benutzern ausgewählt werden.

Das Kontaktprotokoll bietet auch einen Mechanismus, mehrere Anhänge hochzuladen und zu speichern, z. B. eingescannte Dokumente (Briefe, Fotos und Angabenformulare), die für das Untersuchungsverfahren eingetroffen sind.

Die Vorschaufunktion versetzt den Benutzer in die Lage, eine Momentaufnahme der Schlüsseldaten beliebiger Kontakte aufzurufen, die mit dem Kontaktprotokoll zusammenhängen. Sie können auch eine Vorschau von einem oder mehreren Kontakten als Teil eines bestimmten Kontaktprotokolls anzeigen. Zudem können Benutzer einen bestimmten Kontakt suchen.

Mithilfe von in Kontaktprotokollen erfassten Informationen kann die Organisation die Untersuchung bewerten. Zusätzlich sind sie die Grundlage zur Ermittlung der geeigneten Pläne oder der nötigen Maßnahmen für eine erfolgreiche Durchführung der Untersuchung.

# **Anzeigen des Statusverlaufs von Untersuchungen**

Ein Statusverlauf wird für alle Untersuchungen automatisch gepflegt. Im Statusverlauf werden Details zu jeder Statusänderung erfasst, die eine Untersuchung während ihres Bestehens durchläuft. Der Statusverlauf wird automatisch aktualisiert, wenn ein Benutzer eine Untersuchung zur Genehmigung übermittelt oder eine Untersuchung genehmigt bzw. ablehnt.

Sobald das System eine Verarbeitungsinstanz für eine Untersuchung erkennt, wird diese zum Verlauf hinzugefügt. Im Verlauf wird ein Datensatz mit der Untersuchung, dem Status und dem Gültigkeitsdatum der Statusänderung angezeigt. Durch das Gültigkeitsdatum kann der Benutzer die Dauer der einzelnen Status ermitteln. Über den Statusverlauf kann ein Benutzer den Fortschritt einer Untersuchung verfolgen - von der Erstellung bis zu ihrem Abschluss.

Jede Untersuchung hat einen Status, der die Fortschritte im Lauf der Sachverhaltsprüfung beschreibt. Für Untersuchungen sind fünf Status vorhanden: "Offen",

<span id="page-18-0"></span>"Übermittelt", "Genehmigt", "Abgelehnt" oder "Abgeschlossen". Der Status ändert sich während der Untersuchungsverarbeitung.

In der folgenden Tabelle werden die einzelnen Untersuchungsstatus beschrieben:

*Tabelle 1. Untersuchungsverarbeitungsstatus*.

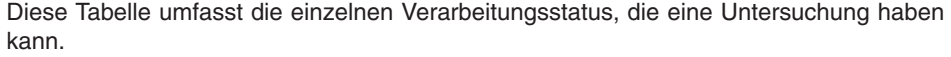

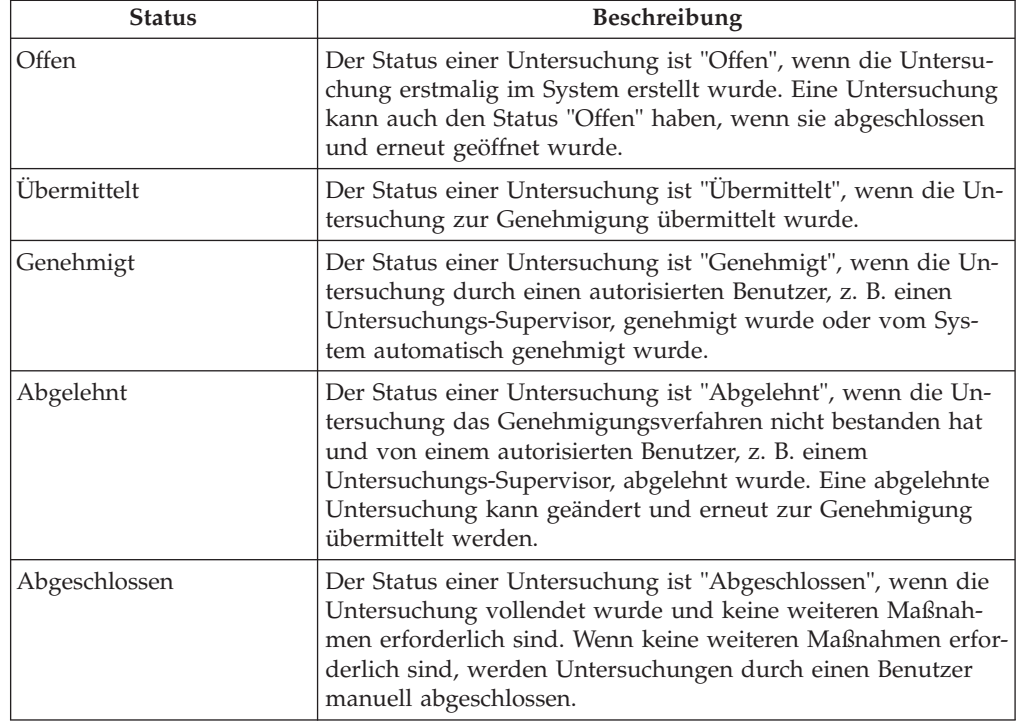

# **Ermitteln der Anforderung eines Übersetzers**

Es kann vorkommen, dass die Organisation einen Übersetzer benötigt, der zwischen dem Hauptbeteiligten der Untersuchung und einem Fallbearbeiter vermittelt. Übersetzungsdienste sind dann erforderlich, wenn Benutzer, die an einer Untersuchung arbeiten, mit dem Kunden nicht in seiner bevorzugten Sprache interagieren können. Die bevorzugte Sprache wird erfasst, wenn der Kunde bei der Organisation registriert wird. Beispielsweise ist Peter Schmidt bei der Organisation registriert, als bevorzugte Sprache ist "Niederländisch" erfasst, und er spricht keine anderen Sprachen. Um mit dem Kunden interagieren zu können, muss der für die Untersuchung zuständige Fallbearbeiter mit Herrn Schmidt auf Niederländisch kommunizieren können oder über einen Übersetzer verfügen, der zwischen ihnen vermittelt.

Ob ein Übersetzer erforderlich ist, wird anhand der bei der jeweiligen Untersuchung vorhandenen Übersetzungsanforderungen entschieden. Beispielsweise benötigt ein Kunde bei einer Untersuchung Übersetzungsdienste, bei einer anderen Untersuchung wiederum nicht. Der Bedarf an einem Übersetzer für einen Kunden kann manuell vom Fallbearbeiter erfasst werden, oder er kann automatisch vom System ermittelt werden. Dies hängt von einer Konfigurationseinstellung im Untersuchungstyp ab, auf dem die Untersuchung basiert. Diese Einstellung wird im Rahmen der Anwendungsadministration vorgenommen.

<span id="page-19-0"></span>Das System ermittelt den Bedarf an einem Übersetzer, indem geprüft wird, ob die Sprachkenntnisse des Fallbearbeiters zur bevorzugten Sprache des Kunden passen. Wenn sie nicht passen, stellt das System fest, dass ein Übersetzer benötigt wird. Ein Benutzer kann außerdem die Übersetzungsanforderungen für einen Fall manuell aktualisieren, nachdem sie ursprünglich durch das System ermittelt wurden. Wenn für einen Kunden ein Übersetzer erforderlich ist, werden die Benutzer darüber informiert, wenn sie sich die Fallbeteiligtendetails des Kunden ansehen. Darüber hinaus wird die bevorzugte Sprache des Kunden, der Übersetzungsdienste benötigt, vom System angezeigt.

### **Verwalten von Rechtsverfahren und des rechtlichen Status**

Fallarbeiter können die Rechtsverfahren erfassen, die im Lauf einer Untersuchung ergriffen werden. Rechtsverfahren werden zum Verwalten von Anordnungen, Aktionen oder sonstigen Aktivitäten verwendet, die Untersuchungsbeteiligte betreffen und von einer Justizbehörde durchgeführt werden. Beispiele für Anordnungen und Aktionen sind Anhörungen, Anträge und Anordnungen. Beispielsweise kann ein Gericht anordnen, dass ein Beteiligter, der für gewalttätiges Verhalten bekannt ist, von der Wohnung der Familie fernzubleiben hat. Alternativ kann die Behörde einen Antrag bei Gericht vorbereiten, damit ein Beteiligter, der eine strafbare Handlung begangen hat, festgenommen wird. Rechtsverfahren können aus anderen Rechtsverfahren oder Entscheidungen resultieren oder aus sonstigen Gründen von der Behörde für ein probates Mittel gehalten werden. Beispielsweise kann eine rechtliche Maßnahme, wie ein Antrag auf vorübergehende Obhut, zu einer entsprechenden Anhörung führen, die dann als Ergebnis des Antrags geplant wird.

Es gibt drei Hauptkategorien von Rechtsverfahren: Antrag bei Gericht, Anhörung vor Gericht und gerichtliche Anordnung.

Ein Fallarbeiter kann auch den rechtlichen Status eines Untersuchungsbeteiligten dokumentieren. Wenn ein Gericht eine Entscheidung in Bezug auf einen Beteiligten fällt, legt es damit einen Rechtsstatus fest. Beispiele für Rechtsstatus: "Entschieden", "Staatliches Sorgerecht", "Elternrechte beendet", "Elterliches Sorgerecht" und "Vorübergehende Obhut". Während eines Falls oder Rechtsverfahrens kann sich der Rechtsstatus eines Beteiligten ändern. Die Änderungen des Rechtsstatus von Beteiligten können von einem Fallbearbeiter angezeigt und verfolgt werden. Der bisherige Rechtsstatus eines Beteiligten wird gepflegt, damit der Fallbearbeiter verfolgen kann, wie sich der Rechtsstatus des Beteiligten im Laufe der Zeit geändert hat. Beispielsweise war der Rechtsstatus eines Beteiligten zunächst "Vorübergehende Obhut", wurde dann jedoch in "Elternrechte beendet" geändert, als nicht mehr die Möglichkeit bestand, dass der Beteiligte nach Hause zurückkehren würde. Rechtsstatus sind nicht an Rechtsverfahren gebunden, sondern können je nach Ergebnis des Rechtsverfahrens variieren oder Auswirkungen davon forttragen.

Die Typen der Rechtsverfahren und des rechtlichen Status, die innerhalb einer Untersuchung erstellt werden können, werden im Rahmen der Adminstration konfiguriert.

Weitere Informationen über Rechtsverfahren und den rechtlichen Status enthält das Handbuch zu Cúram Appeals.

# **Zusätzliche Tools zur Verwaltung von Untersuchungen**

Für die Verwaltung von Untersuchungen stehen auch die nachfolgenden zusätzlichen Tools zur Verfügung. Diese Funktionen werden gemäß den Fallverwaltungsfunktionen modelliert, die in integrierten Fällen und Produktbereitstellungsfällen verfügbar sind.

### <span id="page-20-0"></span>**Startseite für Untersuchungen**

Die Startseite für Untersuchungen enthält zusammengefasste Informationen, die den Benutzern die Verwaltung ihrer Arbeitslast erleichtern. Hierzu gehören:

- v Eine Übersicht der Termine für den aktuellen Tag oder einen anderen Tag der aktuellen oder der folgenden Woche
- Zugewiesene Aufgaben, die am aktuellen Tag fällig sind, sowie überfällige Aufgaben
- v Fälle oder Untersuchungen, die als Interessenposten markiert sind

Darüber hinaus werden zusammengefasste Informationen für die dem Benutzer zugewiesenen Untersuchungen dargestellt:

- v Ein Diagramm mit Details zu allen zugewiesenen Untersuchungen, deren Lösung in einem bestimmten Zeitraum erfasst wurde. Die Ansicht kann vom Benutzer geändert werden, sodass diese Informationen für unterschiedliche Zeiträume dargestellt werden, z. B. für den aktuellen Tag oder die Vorwoche.
- v Details zu noch zu genehmigenden Untersuchungen, deren Eigentümer der Benutzer ist oder die der Benutzer übermittelt hat

#### **Meine Untersuchungen**

In der Ansicht "Meine Untersuchungen" kann der Benutzer auf eine Liste der Untersuchungen zugreifen, deren Eigentümer er selbst, seine Organisationseinheit, seine Position oder sein Gruppenpostfach ist. Administratoren können konfigurieren, welcher dieser Eigentümer vom Benutzer ausgewählt werden können, wenn er nach den gewünschten Untersuchungen filtert. Darüber hinaus können Benutzer die Untersuchungsliste auch nach Typ und Status filtern.

#### **Eigene Untersuchungsabfragen**

Mithilfe von Untersuchungsabfragen können Benutzer Untersuchungen überwachen, die ihnen zugewiesen waren oder derzeit zugewiesen sind. Der Benutzer kann für ihn wichtige Kriterien wählen und dann die in der Suche verwendeten Kriterien als persönliche Abfrage speichern. Diese Abfrage kann beliebig oft ausgeführt werden, ohne dass die Kriterien erneut angegeben werden müssen. Benutzer können Untersuchungen nach Kunde, Typ, Untertyp, Eigentümer und Status abfragen. Sie können auch die Abfrageergebnisse durch Angabe eines Zeitraums filtern.

#### **Meine kürzlich genehmigten Untersuchungen**

Benutzer können eine Liste der Untersuchungen anzeigen, deren Eigentümer sie derzeit sind und die kürzlich genehmigt wurden. Darüber hinaus werden kürzlich genehmigte Untersuchungen angezeigt, die sie zur Genehmigung übermittelt haben, deren Eigentümer sie jedoch nicht mehr sind.

#### **Meine kürzlich zugewiesenen Untersuchungen**

Untersuchungen, die dem Benutzer kürzlich zugewiesen wurden, werden hier angezeigt. Diese Ansicht beruht auf den Eigentumsfilterkriterien, die für die Anzeige der eigenen Untersuchungen eines Benutzers festgelegt wurden.

#### **Meine kürzlich angezeigten Untersuchungen**

Es werden Details zu Untersuchungen dargestellt, die der Benutzer kürzlich angezeigt hat. Auf diese Weise kann der Benutzer schnell zu der Untersuchung zurückkehren, ohne danach zu suchen.

#### **Eigene Posten**

Benutzer können bestimmte Untersuchungen als Interessenposten hinzufügen. Sie können problemlos zu der Untersuchung navigieren, ohne die Suchfunktion verwenden zu müssen. Dies ist besonders bei Untersuchungen, die genau beobachtet <span id="page-21-0"></span>werden müssen, hilfreich. Sobald der Benutzer kein Interesse mehr an dieser bestimmten Untersuchung hat, kann sie aus der Liste entfernt werden.

**Wichtig:** Interessenposten sind nicht auf Untersuchungen beschränkt. Sie können für alle Falltypen hinzugefügt werden, die in der Anwendung erfasst sind.

#### **Suchen nach einer Untersuchung**

Mit der Suche nach Untersuchungen kann auf bestimmte Untersuchungsangaben in der gesamten Organisation zugegriffen werden. Benutzer können anhand von Referenznummer, Name des Kunden, Kundenreferenznummer, Typ, Untertyp oder Status nach einer Untersuchung suchen. Darüber hinaus können Benutzer die Suchergebnisse filtern, indem sie Start- oder Enddatum der Untersuchung angeben.

#### **Hinzufügen von Anhängen**

Ein Anhang ist eine ergänzende Datei, z. B. ein Textdokument, das einer Untersuchung beigefügt wird. Die Organisation kann eingescannte Dokumente, die unterstützende Informationen zu einer Untersuchung enthalten (z. B. eine Abschrift eines Interviews mit einer Untersuchungsquelle oder ein Kontoauszug), als Anhang hinzufügen. Weitere Beispiele für Untersuchungsanhänge sind Heiratsurkunden, Rechnungen und Gehaltsabrechnungen. Es werden verschiedene Dateitypen wie Microsoft® Word, Microsoft® Excel und PDF unterstützt. Wenn die Datei an die Untersuchung angefügt wurde, können auch andere Systembenutzer, die über die entsprechenden Sicherheitsberechtigungen verfügen, darauf zugreifen.

Anhänge können auch mit einem Contentverwaltungssystem über die Konfiguration der Anwendungseigenschaaften im Rahmen der Administration integriert werden. Sollte sich eine Organisation zur Integration von Anhängen mit einem Contentverwaltungssystem entscheiden, wird die Datei im Contentverwaltungssystem gespeichert und dort abgerufen.

**Wichtig:** Anhänge werden auch für Produktbereitstellungsfälle, integrierte Fälle und Beteiligte gepflegt.

#### **Pflegen von Kommunikationen**

Unter Kommunikationen versteht man die Korrespondenz mit oder von der Organisation. Auf einer Kommunikationslistenseite in einer Untersuchung erstellte Kommunikationen beziehen sich automatisch auf diese Untersuchung.

Kommunikationen können Papierform haben oder per Telefon bzw. E-Mail erfolgen. Die Kommunikationsfunktion kann in Microsoft Word-Vorlagen, XSL-Vorlagen oder E-Mail-Server eingebunden werden.

Dem Kommunikationspartner einer Untersuchungskommunikation wird automatisch die Rolle des Untersuchungsbeteiligten des Kommunikationspartners zugewiesen.

#### **Verfolgen von Untersuchungsereignissen**

Ereignisse können vom System als Ergebnis der Fallverarbeitung automatisch oder von einem Benutzer manuell erstellt werden. Ein Beispiel für ein vom System erstelltes Ereignis ist der Abschluss der Untersuchung. Dieses Ereignis wird bei Abschluss eines Untersuchungsfalls erstellt.

Die folgenden Ereignisse können von einem Benutzer manuell erstellt werden: Untersuchungsfallüberweisungen, Untersuchungsfallprüfungen und Untersuchungsfallaktivitäten.

<span id="page-22-0"></span>Für jedes Ereignis gibt es einen Ereigniskalender. Jeder Kalender zeigt den Namen und das Datum des Ereignisses im entsprechenden Datumseintrag an.

#### **Eingeben von Notizen**

Notizen werden verwendet, um zusätzliche Informationen über eine Untersuchung bereitzustellen. So kann beispielsweise der Untersuchung eine Notiz hinzugefügt werden, die darauf hinweist, dass ein wichtiger Beteiligter der Untersuchung nicht an einer geplanten Besprechung teilgenommen hat. Eine Notiz kann als Freitext eingegeben werden. Sie können ihr eine Priorität und eine Vertraulichkeitsstufe zuweisen, sodass die Notiz nur von bestimmten Benutzern aufgerufen werden kann. Außerdem kann das System Notizen generieren, die die Fallverarbeitung beschreiben. Wenn z. B. eine Untersuchung abgeschlossen wird, erstellt das System eine Notiz, um die Änderung des Untersuchungsstatus zu kennzeichnen.

Notizen können nach dem Erstellen im System nicht überschrieben werden. Wenn eine Notiz geändert wird, wird ein Notizenverlauf im System erstellt, in dem die jeweilige Version einer Notiz, die Uhrzeit und das Datum der Notizeingabe im System sowie der Benutzer enthalten ist, der die Notizenänderungen vorgenommen hat. Der Notizenverlauf enthält außerdem den Grund für die Notiz.

Während des Lebenszyklus einer Untersuchung werden vom System automatisch Notizen generiert. So wird z. B. jedes Mal, wenn eine Untersuchung abgeschlossen oder erneut geöffnet wird, automatisch eine Notiz erstellt und in der Notizenliste der Untersuchung angezeigt.

#### **Verwenden von Aufgaben zum Verwalten von Arbeiten für Untersuchungen**

Bei einer Aufgabe handelt es sich um eine Anweisung zur Ausführung einer bestimmten Arbeitseinheit. Aufgaben werden entweder manuell von einem Benutzer oder automatisch durch das System erstellt. Sie werden im Arbeitsbereich des Benutzers als Teil des Workflows verwaltet. Auf eine Untersuchung bezogene Aufgaben können auch mit der Aufgabenliste des Untersuchungsfalls gepflegt werden. Für eine Untersuchung, die zur Genehmigung übermittelt wurde, kann beispielsweise eine Genehmigungsaufgabe erstellt werden. Diese Aufgabe würde im Posteingang des Benutzers und in der Aufgabenliste der Untersuchung angezeigt.

#### **Erfassen von Beziehungen zwischen Fällen**

Eine Beziehung zwischen Fällen ist eine Verknüpfung zwischen zwei Fällen. Beziehungen zwischen Fällen werden entweder manuell oder automatisch bei der Untersuchungsverarbeitung erstellt. Eine Beziehung zwischen zwei Fällen kann aus unterschiedlichen Gründen manuell erstellt werden. Wenn beispielsweise zu einem Kunden eine Untersuchung wegen möglichen Betrugs in einem Produktbereitstellungsfall durchgeführt wird, dieser Kunde aber auch in einen anderen Produktbereitstellungsfall involviert ist, kann eine Beziehung zwischen der Untersuchung und dem Produktbereitstellungsfall erstellt werden.

#### **Benutzerrollen**

Untersuchungen verwenden die Rolle des Standardbenutzers, um den Eigentümer der Untersuchung und den Untersuchungs-Supervisor zu erfassen. Das Eigentumsrecht kann einem beliebigen Organisationsobjekt zugewiesen werden, z. B. einem Benutzer, einer Position, einer Organisationseinheit oder eines Gruppenpostfachs. Dadurch können alle Benutzer in einer Organisationseinheit, Position oder einem Gruppenpostfach Aufgaben zu einer Untersuchung ausführen.

# <span id="page-23-0"></span>**Administration von Untersuchungen**

# **Einführung**

Untersuchungen zu Fällen können erstellt werden, wenn im Rahmen der Systemadministration Untersuchungsinformationen konfiguriert wurden. Wenn eine Untersuchung erstellt wird, werden für diese die vorkonfigurierten Informationen übernommen. Dieses Kapitel bietet eine Übersicht über die Untersuchungsinformationen, die zum Erstellen von Untersuchungen konfiguriert werden müssen. Folgende Themen werden in diesem Kapitel behandelt:

- Definieren von Untersuchungstypen
- Konfigurieren von Untersuchungsmeilensteinen
- Definieren von Untersuchungslösungen
- Einrichten von Bewertungen für Untersuchungstypen
- v Einrichten von Genehmigungsprüfungen für Untersuchungen

# **Definieren von Untersuchungstypen**

Die Systemadministration ermöglicht die Konfiguration der Untersuchungstypen, die erstellt werden können, z. B. "Leistungsbetrug", "Kinderschutzdienste" und "Jugendstrafrecht". Ein Untersuchungstyp umfasst die folgenden konfigurierbaren Informationen: Startseite des Untersuchungsfalls, Startdatum, Workflowereignis erstellen, Workflowereignis schließen und Sicherheitsrechte. Darüber hinaus umfasst die Konfiguration des Untersuchungstyps auch die Fähigkeit zur Konfiguration von Übersetzungsanforderungen sowie eine Strategie für die Untersuchungseigentümerschaft und ob nicht nur Fallmitglieder zur Auswahl als betroffene Beteiligte eines Kontakts zur Auswahl stehen sollten, der innerhalb des Kontaktprotokolls eines Falls erstellt wird.

# **Konfigurieren der Untersuchungseigentümerschaft**

Es gibt eine Einstellung für die Strategie in Bezug auf die Untersuchungseigentümerschaft, mit der ein Administrator eine Eigentumsstrategie für Untersuchungen anhand eines bestimmten Typs, der einen Workflow verwendet, definieren kann. Für das Untersuchungseigentum gilt Ähnliches wie für das Falleigentum. Wenn für eine Untersuchung eine Eigentumsstrategie angegeben wurde, wird mit dieser Einstellung definiert, wie der erste Falleigentümer der Untersuchung bestimmt werden soll. Die Standardstrategie für das Untersuchungseigentum kann in einer Organisation abhängig von den jeweiligen Anforderungen außer Kraft gesetzt werden. Auf diese Weise kann als Eigentümer ein beliebiger Benutzer, eine Organisationseinheit, eine Position oder ein Gruppenpostfach eingesetzt werden.

# **Konfigurieren von Untersuchungsmeilensteinen**

Alle Untersuchungsmeilensteine basieren auf der Konfiguration eines verknüpften Meilensteins. In der folgenden Tabelle werden die möglichen Einstellungen für Meilensteinkonfigurationen beschrieben (optional und obligatorisch):

#### *Tabelle 2. Meilensteinkonfigurationseinstellungen*.

In dieser Tabelle wird die Verwendung der Einstellungen für Meilensteinkonfigurationen beschrieben.

<span id="page-24-0"></span>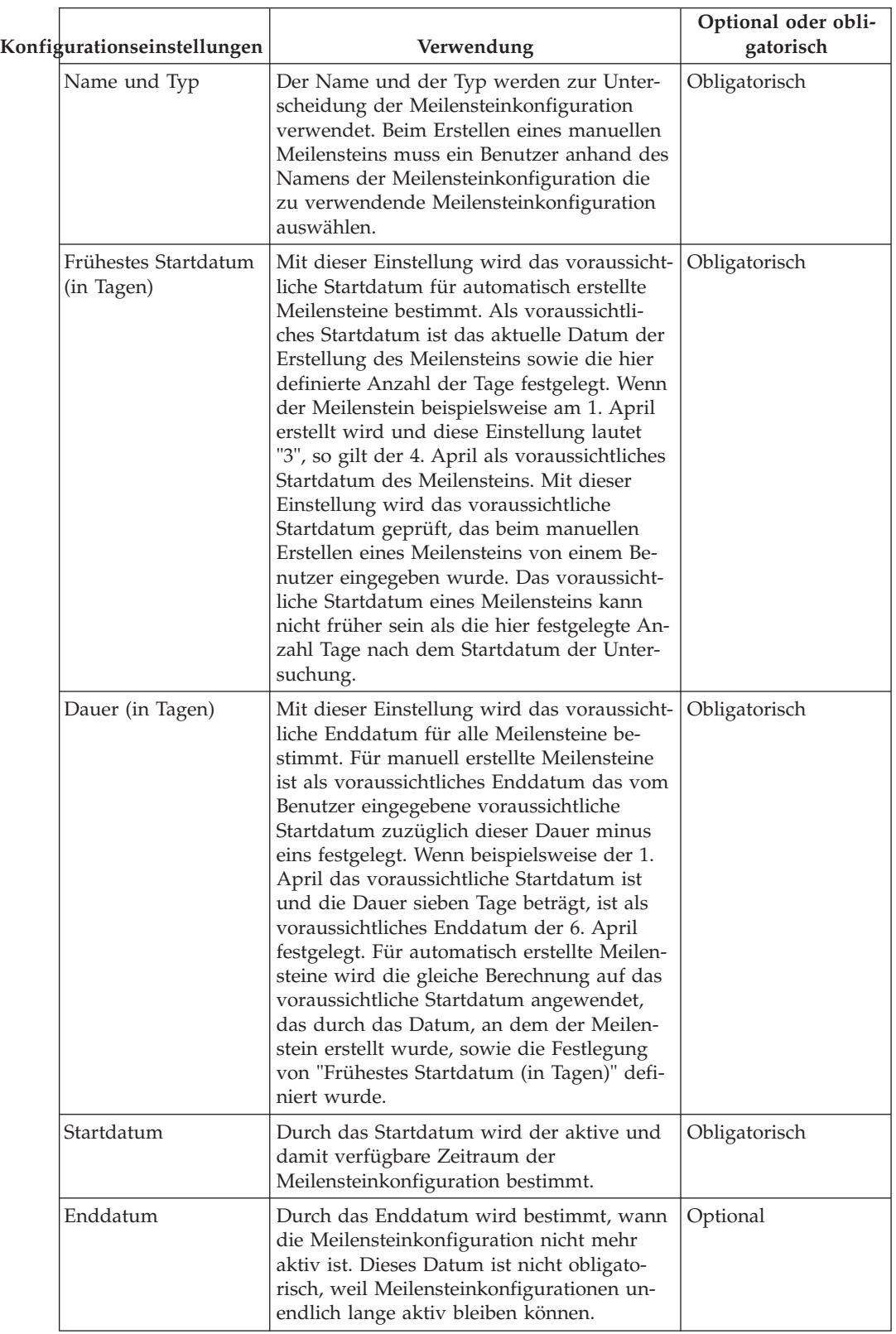

#### *Tabelle 2. Meilensteinkonfigurationseinstellungen (Forts.)*.

In dieser Tabelle wird die Verwendung der Einstellungen für Meilensteinkonfigurationen beschrieben.

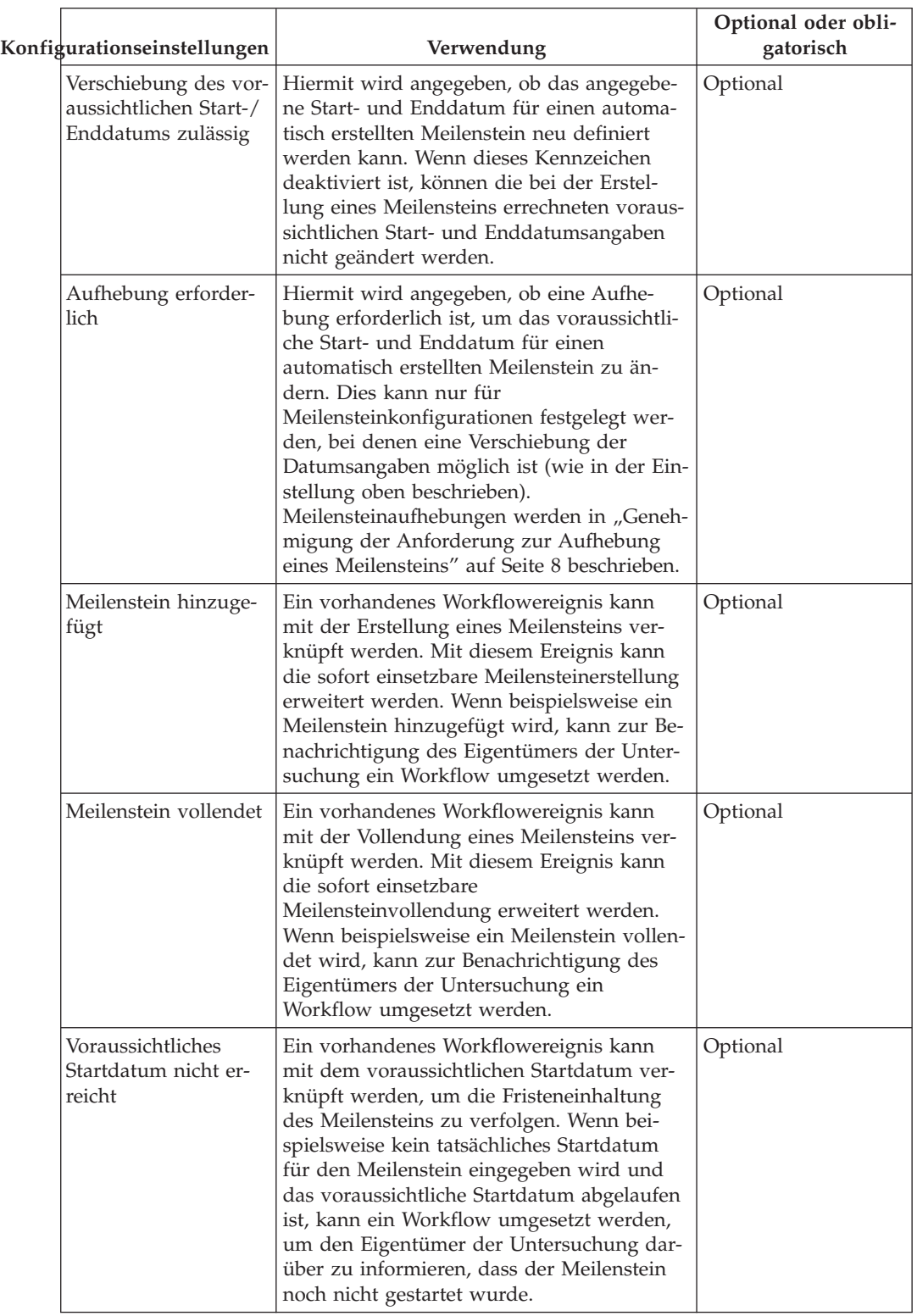

#### *Tabelle 2. Meilensteinkonfigurationseinstellungen (Forts.)*.

<span id="page-26-0"></span>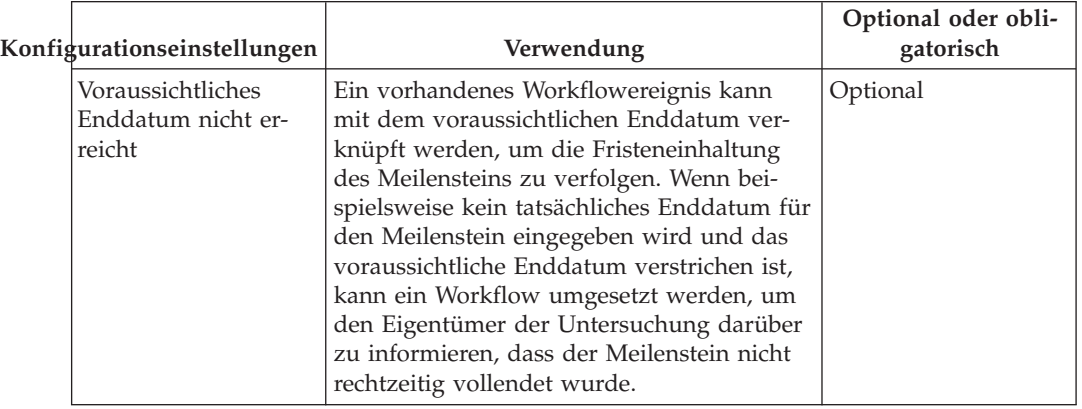

In dieser Tabelle wird die Verwendung der Einstellungen für Meilensteinkonfigurationen beschrieben.

# **Verknüpfen von Meilensteinen mit Untersuchungen**

Um die manuelle und automatische Erstellung von Meilensteinen in einer Untersuchung zu ermöglichen, muss eine Verknüpfung zwischen einer Meilensteinkonfiguration und dem Untersuchungstyp eingerichtet werden. Es gibt zwei Möglichkeiten zur Einrichtung dieser Verknüpfungen: Eine neue Meilensteinkonfiguration kann zu dem Zeitpunkt erfasst werden, an dem sie mit der Untersuchung verknüpft wird, oder es kann eine vorhandene Meilensteinkonfiguration ausgewählt werden.

Beim Erfassen einer neuen Meilensteinkonfiguration als Teil des Verknüpfungspro-zesses müssen die Meilensteinkonfigurationsdaten wie in ["Konfigurieren von](#page-23-0) [Untersuchungsmeilensteinen" auf Seite 16](#page-23-0) beschrieben definiert werden. Es können auch weitere Verknüpfungsdaten definiert werden, wenn der Meilenstein automatisch erstellt werden soll. Die beiden wichtigsten Konfigurationseinstellungen für automatisch erstellte Meilensteine sind das Erstellungsereignis und das Abschlussereignis. Mit diesen Ereignissen wird eine Instanz des Meilensteins von der Anwendung automatisch erstellt und vollendet.

Beispielsweise kann ein Meilenstein eingerichtet werden, um den Lebenszyklus einer Untersuchung von der Genehmigung bis zum Abschluss zu verfolgen. Zum Festlegen der automatischen Erstellung dieses Meilensteins kann das Ereignis "Untersuchung genehmigen" als Erstellungsereignis und das Ereignis "Untersuchung abschließen" als Abschlussereignis ausgewählt werden. Wenn eine Untersuchung in der Anwendung genehmigt ist, wird vom Ereignis "Untersuchung genehmigen" eine Instanz des Meilensteins ausgelöst. Wenn die Untersuchung zu einem späteren Zeitpunkt abgeschlossen wird, wird die Meilensteininstanz durch das Ereignis "Untersuchung abschließen" abgeschlossen.

Der Abstimmungsprozess für die Erstellung von Meilensteinen in einer Untersuchung kann mit den Einstellungen für den Komponententyp und die Komponentenkategorie genauer festgelegt werden. Es kann klar zwischen Erstellungs- und Abschlussereignissen auf Untersuchungsebene und auf Untersuchungskomponentenebene unterschieden werden. Zum Beispiel kann die Untersuchungskomponente "Maßnahmenplan" mit dem Erstellungsereignis "Maßnahmenplan erstellen" und dem Abschlussereignis "Maßnahmenplan schließen" festgelegt werden.

Wenn ein Maßnahmenplan in einer Untersuchung erstellt wird, löst das Ereignis "Maßnahmenplan erstellen" eine Instanz des Meilensteins aus, und die Anwendung verknüpft die Maßnahmenplan-ID und die Untersuchungs-ID damit. Wenn zu einem späteren Zeitpunkt der Maßnahmenplan geschlossen wird, verwendet das Ereignis "Maßnahmenplan schließen" diese beiden IDs, um die korrekte Meilensteininstanz zu finden und zu schließen.

### <span id="page-27-0"></span>**Definieren von Untersuchungslösungen**

Im Zuge der Systemadministration werden Lösungen für Untersuchungstypen konfiguriert. Lösungen werden zum Erfassen von Untersuchungsergebnissen verwendet. Beispiele für Lösungen sind "Begründet" und "Unbegründet". Es kann eine beliebige Anzahl Lösungen für einen Untersuchungstyp konfiguriert werden. Nach der Konfiguration können diese Lösungen von einem Benutzer für Untersuchungen erfasst werden, um die Untersuchung abzuschließen.

Die einzelnen Lösungen werden als auswählbarer Codetabellenwert konfiguriert, mit dem möglicherweise ein Workflowereignis verknüpft ist, das ausgelöst wird, wenn die Lösung zu einer Untersuchung eingegeben wird. Mit Lösungsereignissen wird eine bestimmte Fallverarbeitungsfunktion ausgelöst. So kann z. B. ein bestimmtes Ereignis ausgelöst werden, wenn eine Lösung vom Typ "Begründet" für eine Untersuchung eingegeben wird.

# **Einrichten von Bewertungen für Untersuchungstypen**

Die Anwendung unterstützt die Ausführung von Bewertungen in einer Untersuchung. Vordefinierte Bewertungen können Untersuchungstypen im Rahmen der Systemadministration zugewiesen werden. Obwohl zur Zeit keine sofort einsetzbaren und nutzbaren Bewertungsfunktionen vorhanden sind, die in einer Untersuchung ausgeführt werden können, ermöglicht die bereitgestellte Infrastruktur einer Organisation, eine Bewertung während des Untersuchungsverfahrens auszuwählen und auszuführen, um angemessene Lösungen für bestimmte Untersuchungstypen besser bestimmen zu können.

# **Einrichten von Genehmigungsprüfungen für Untersuchungen**

Für jeden Untersuchungstyp können Genehmigungsprüfungen für Untersuchungen im Rahmen der Systemadministration definiert werden. In der Regel wird im Rahmen der Sachverhaltsprüfung eine Untersuchung an einen Supervisor zur Genehmigung der vom Benutzer erfassten Gesamtlösung für die Untersuchung übermittelt. Der Administrator kann den Prozentsatz der Untersuchungen festlegen, für die eine Genehmigung durch den Supervisor erforderlich ist. Beispielsweise gibt ein auf den Wert "50" festgelegter Prozentsatz für Genehmigungsprüfungen an, dass fünf von zehn Untersuchungen zur manuellen Genehmigung an den Untersuchungs-Supervisor übermittelt werden.

Mithilfe der Einrichtung von Genehmigungsprüfungen für Untersuchungen kann der Supervisor prüfen, ob die für eine Untersuchung erfassten Behauptungen, Ergebnisse und die Gesamtlösung korrekt sind. Damit wird gewährleistet, dass keine unzutreffenden Informationen zu einer Untersuchung hinzugefügt werden bzw. keine fehlerhafte Lösung dokumentiert wird. Zum Beispiel kann es in manchen Organisationen erforderlich sein, einen festgelegten Prozentsatz von Untersuchungen, die von einem weniger erfahrenen Fallbearbeiter übermittelt wurden, von einem Supervisor manuell genehmigen zu lassen. Ist der Supervisor mit einem bestimmten Ergebnis, das der Benutzer einer Behauptung zugewiesen hat, oder mit der bereitgestellten Gesamtlösung nicht einverstanden, kann er die Untersuchung ablehnen.

Die für einen Untersuchungstyp festgelegte Genehmigungsprüfung steuert alle Untersuchungen, die auf diesem bestimmten Untersuchungstyp basieren. Beachten Sie, dass es zu einem bestimmten Zeitpunkt nur eine aktive Genehmigungsprüfung für Untersuchungen geben darf, die auf einem bestimmten Untersuchungstyp basieren.

# <span id="page-28-0"></span>**Fazit**

# **Zusammenfassung der Funktionen**

Nachfolgend sind die wichtigsten Konzepte aus diesem Handbuch zusammengefasst:

- v Untersuchungen werden erstellt, um gemeldete Behauptungen z. B. von Leistungsbetrug oder Kindesmisshandlung zu erfassen, zu verwalten und zu beheben.
- Untersuchungen können in Produktbereitstellungsfällen und integrierten Fällen erstellt werden. Alternativ können auch separate eigenständige Untersuchungen erstellt werden.
- v Die Sachverhaltsprüfung umfasst das Erstellen einer Untersuchung, das Hinzufügen einer Behauptung zur Untersuchung, das Erfassen eines Ergebnisses bezüglich einer Behauptung und das Eingeben einer Gesamtlösung zu dieser Untersuchung.
- v Für das Durchführen einer Untersuchung stehen eine Reihe von Tools zur Verfügung. Diese Tools können im Lauf einer Untersuchung verwendet werden und umfassen Meilensteine und Maßnahmenpläne sowie ein Kontaktprotokoll für die Erfassung von Interaktionen zwischen der Organisation und wichtigen Beteiligten.
- v Untersuchungstypen, Lösungen und Meilensteine werden im Rahmen der Systemadministration eingerichtet.

# **Zusätzliche Informationen**

Weitere Informationen zu den in diesem Handbuch behandelten Themen finden Sie in folgenden verwandten Dokumenten:

#### **Cúram-Handbuch zu Beteiligten**

In diesem Handbuch werden die grundlegenden Konzepte der Funktionen für Beteiligte beschrieben.

#### **Cúram-Handbuch zur Verwaltung integrierter Fälle**

In diesem Handbuch werden die grundlegenden Konzepte der Fallverarbeitung beschrieben.

#### **Curam-Handbuch zur Übersicht über Workflows**

Dieses Handbuch bietet eine Übersicht über Cúram Workflow.

#### **Cúram-Kommunikationshandbuch**

Dieses Handbuch bietet eine Übersicht über die Kommunikationsfunktionen.

# <span id="page-30-0"></span>**Bemerkungen**

Die vorliegenden Informationen wurden für Produkte und Services entwickelt, die auf dem deutschen Markt angeboten werden. Möglicherweise bietet IBM die in dieser Dokumentation beschriebenen Produkte, Services oder Funktionen in anderen Ländern nicht an. Informationen über die gegenwärtig im jeweiligen Land verfügbaren Produkte und Services sind beim zuständigen IBM Ansprechpartner erhältlich. Hinweise auf IBM Lizenzprogramme oder andere IBM Produkte bedeuten nicht, dass nur Programme, Produkte oder Services von IBM verwendet werden können. Anstelle der IBM Produkte, Programme oder Services können auch andere, ihnen äquivalente Produkte, Programme oder Services verwendet werden, solange diese keine gewerblichen oder anderen Schutzrechte von IBM verletzen. Die Verantwortung für den Betrieb von Produkten, Programmen und Services anderer Anbieter liegt beim Kunden. Für die in diesem Handbuch beschriebenen Erzeugnisse und Verfahren kann es IBM Patente oder Patentanmeldungen geben. Mit der Auslieferung dieses Handbuchs ist keine Lizenzierung dieser Patente verbunden. Lizenzanforderungen sind schriftlich an folgende Adresse zu richten (Anfragen an diese Adresse müssen auf Englisch formuliert werden):

IBM Director of Licensing

IBM Europe, Middle East & Africa

Tour Descartes

2, avenue Gambetta

92066 Paris La Defense

France

Trotz sorgfältiger Bearbeitung können technische Ungenauigkeiten oder Druckfehler in dieser Veröffentlichung nicht ausgeschlossen werden.

Die hier enthaltenen Informationen werden in regelmäßigen Zeitabständen aktualisiert und als Neuausgabe veröffentlicht. IBM kann ohne weitere Mitteilung jederzeit Verbesserungen und/oder Änderungen an den in dieser Veröffentlichung beschriebenen Produkten und/oder Programmen vornehmen. Verweise in diesen Informationen auf Websites anderer Anbieter werden lediglich als Service für den Kunden bereitgestellt und stellen keinerlei Billigung des Inhalts dieser Websites dar.

Das über diese Websites verfügbare Material ist nicht Bestandteil des Materials für dieses IBM Produkt. Die Verwendung dieser Websites geschieht auf eigene Verantwortung.

Werden an IBM Informationen eingesandt, können diese beliebig verwendet werden, ohne dass eine Verpflichtung gegenüber dem Einsender entsteht. Lizenznehmer des Programms, die Informationen zu diesem Produkt wünschen mit der Zielsetzung: (i) den Austausch von Informationen zwischen unabhängig voneinander erstellten Programmen und anderen Programmen (einschließlich des vorliegenden Programms) sowie (ii) die gemeinsame Nutzung der ausgetauschten Informationen zu ermöglichen, wenden sich an folgende Adresse:

IBM Corporation

Dept F6, Bldg 1

294 Route 100

Somers NY 10589-3216

U.S.A.

Die Bereitstellung dieser Informationen kann unter Umständen von bestimmten Bedingungen - in einigen Fällen auch von der Zahlung einer Gebühr - abhängig sein.

Die Bereitstellung des in diesem Dokument beschriebenen Lizenzprogramms sowie des zugehörigen Lizenzmaterials erfolgt auf der Basis der IBM Rahmenvereinbarung bzw. der Allgemeinen Geschäftsbedingungen von IBM, der IBM Internationalen Nutzungsbedingungen für Programmpakete oder einer äquivalenten Vereinbarung.

Alle in diesem Dokument enthaltenen Leistungsdaten stammen aus einer kontrollierten Umgebung. Die Ergebnisse, die in anderen Betriebsumgebungen erzielt werden, können daher erheblich von den hier erzielten Ergebnissen abweichen. Einige Daten stammen möglicherweise von Systemen, deren Entwicklung noch nicht abgeschlossen ist. Eine Gewährleistung, dass diese Daten auch in allgemein verfügbaren Systemen erzielt werden, kann nicht gegeben werden. Darüber hinaus wurden einige Daten unter Umständen durch Extrapolation berechnet. Die tatsächlichen Ergebnisse können davon abweichen. Benutzer dieses Dokuments sollten die entsprechenden Daten in ihrer spezifischen Umgebung prüfen.

Alle Informationen zu Produkten anderer Anbieter stammen von den Anbietern der aufgeführten Produkte, deren veröffentlichten Ankündigungen oder anderen allgemein verfügbaren Quellen.

IBM hat diese Produkte nicht getestet und kann daher keine Aussagen zu Leistung, Kompatibilität oder anderen Merkmalen machen. Fragen zu den Leistungsmerkmalen von Produkten anderer Anbieter sind an den jeweiligen Anbieter zu richten.

Aussagen über Pläne und Absichten von IBM unterliegen Änderungen oder können zurückgenommen werden und repräsentieren nur die Ziele von IBM.

Alle von IBM angegebenen Preise sind empfohlene Richtpreise und können jederzeit ohne weitere Mitteilung geändert werden. Händlerpreise können u. U. von den hier genannten Preisen abweichen.

Diese Veröffentlichung dient nur zu Planungszwecken. Die in dieser Veröffentlichung enthaltenen Informationen können geändert werden, bevor die beschriebenen Produkte verfügbar sind.

Diese Veröffentlichung enthält Beispiele für Daten und Berichte des alltäglichen Geschäftsablaufs. Sie sollen nur die Funktionen des Lizenzprogramms illustrieren und können Namen von Personen, Firmen, Marken oder Produkten enthalten. Alle diese Namen sind frei erfunden; Ähnlichkeiten mit tatsächlichen Namen und Adressen sind rein zufällig.

#### <span id="page-32-0"></span>COPYRIGHTLIZENZ:

Diese Veröffentlichung enthält Beispielanwendungsprogramme, die in Quellensprache geschrieben sind und Programmiertechniken in verschiedenen Betriebsumgebungen veranschaulichen. Sie dürfen diese Beispielprogramme kostenlos kopieren, ändern und verteilen, wenn dies zu dem Zweck geschieht, Anwendungsprogramme zu entwickeln, zu verwenden, zu vermarkten oder zu verteilen, die mit der Anwendungsprogrammierschnittstelle für die Betriebsumgebung konform sind, für die diese Beispielprogramme geschrieben werden. Diese Beispiele wurden nicht unter allen denkbaren Bedingungen getestet. IBM kann daher die Zuverlässigkeit, Wartungsfreundlichkeit oder Funktion dieser Programm nicht garantieren oder implizieren. Die Beispielprogramme werden ohne Wartung (auf "as-is"-Basis) und ohne jegliche Gewährleistung zur Verfügung gestellt. IBM übernimmt keine Haftung für Schäden, die durch Ihre Verwendung der Beispielprogramme entstehen.

Kopien oder Teile der Beispielprogramme bzw. daraus abgeleiteter Code müssen folgenden Copyrightvermerk beinhalten:

© (Name Ihres Unternehmens) (Jahr). Teile des vorliegenden Codes wurden aus Beispielprogrammn der IBM Corp. abgeleitet.

© Copyright IBM Corp. \_Jahreszahl oder Jahreszahlen eingeben\_. Alle Rechte vorbehalten.

Wird dieses Buch als Softcopy (Book) angezeigt, erscheinen keine Fotografien oder Farbabbildungen.

# **Hinweise zur Datenschutzrichtlinie**

IBM Softwareprodukte, einschließlich Software as a Service-Lösungen ("Softwareangebote"), können Cookies oder andere Technologien verwenden, um Informationen zur Produktnutzung zu erfassen, die Endbenutzererfahrung zu verbessern und Interaktionen mit dem Endbenutzer anzupassen oder zu anderen Zwecken. In vielen Fällen werden von den Softwareangeboten keine personenbezogenen Daten erfasst. Einige der IBM Softwareangebote können Sie jedoch bei der Erfassung personenbezogener Daten unterstützen. Wenn dieses Softwareangebot Cookies zur Erfassung personenbezogener Daten verwendet, sind nachfolgend nähere Informationen über die Verwendung von Cookies durch dieses Angebot zu finden.

Abhängig von den implementieren Konfigurationen kann dieses Softwareangebot Sitzungscookies oder andere ähnliche Technologien zum Erfassen der Namen, Benutzernamen, Kennwörter und/oder anderer personenbezogener Daten einzelner Benutzer für die Sitzungsverwaltung, Authentifizierung, für einen besseren Bedienungskomfort, Single-Sign-on-Konfiguration und/oder für andere Zwecke der Nutzungsüberwachung bzw. funktionale Zwecke verwenden. Diese Cookies oder andere ähnliche Technologien können nicht inaktiviert werden.

Wenn die für dieses Softwareangebot genutzten Konfigurationen Sie als Kunde in die Lage versetzen, personenbezogene Daten von Endbenutzern über Cookies und andere Technologien zu erfassen, müssen Sie sich zu allen gesetzlichen Bestimmungen in Bezug auf eine solche Datenerfassung, einschließlich aller Mitteilungspflichten und Zustimmungsanforderungen, rechtlich beraten lassen.

Weitere Informationen zur Verwendung unterschiedlicher Technologien für diese Zwecke, einschließlich von Cookies, finden Sie in den Datenschutzrichtlinien von IBM unter<http://www.ibm.com/privacy> und den Onlinedatenschutzbestimmungen von IBM unter<http://www.ibm.com/privacy/details> im Abschnitt "Cookies, Web Beacons and Other Technologies" und in "IBM Software Products and Software-as-a-Service Privacy Statement" unter http://www.ibm.com/software/info/ product-privacy.

# <span id="page-33-0"></span>**Marken**

IBM, das IBM Logo und ibm.com sind eingetragene Marken der International Business Machines Corporation in den USA und/oder anderen Ländern. Weitere Produkt- und Servicenamen können Marken von IBM oder anderen Unternehmen sein. Eine aktuelle Liste der IBM Marken finden Sie auf der Webseite "Copyright and trademark information" unter [http://www.ibm.com/legal/us/en/](http://www.ibm.com/legal/us/en/copytrade.shtml) [copytrade.shtml.](http://www.ibm.com/legal/us/en/copytrade.shtml)

Adobe, das Adobe-Logo und das Portable Document Format (PDF) sind Marken oder eingetragene Marken der Adobe Systems Incorporated in den USA und/oder anderen Ländern.

Microsoft, Word und Excel sind eingetragene Marken der Microsoft Corporation in den USA und/oder anderen Ländern.

Andere Namen sind möglicherweise Marken der jeweiligen Rechtsinhaber. Weitere Firmen-, Produkt- und Servicenamen können Marken oder Servicemarken anderer Unternehmen sein.

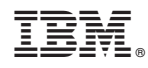

Gedruckt in Deutschland